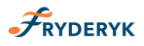

*Dodawanie lekcji na planie zajęć przez nauczyciela przedmiotu głównego/nauczyciela zajęć indywidualnych. Dodawanie lekcji dla nauczyciela instrumentu/przedmiotu głównego przez Administratora Systemu.*

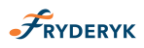

### **DODAWANIE LEKCJI NA PLANIE ZAJĘĆ PRZEZ NAUCZYCIELA ZAJĘĆ INDYWIDUALNYCH**

Nauczyciel będący Nauczycielem Zajęć Indywidualnych ma możliwość samodzielnego dodawania na planie lekcji -zajęć indywidualnych, które przeprowadza z Uczniem (np. Fortepian, Skrzypce itd.), po wcześniejszym ustaleniu terminu z uczniem. Nie ma potrzeby angażowania w ten proces Administratora Systemu.

Pozostali Nauczyciele, którzy nie prowadzą zajęć indywidulanych takiej możliwości nie mają – ich zajęcia układa na planie lekcji - Administrator Systemu.

### Screen 1

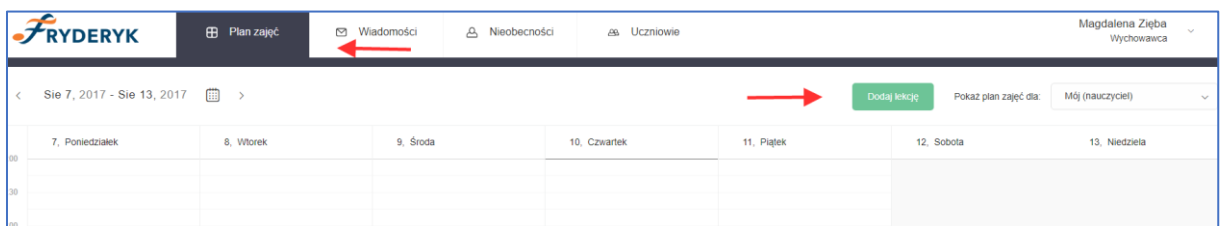

Nauczyciel będący jednocześnie nauczycielem zajęć indywidualnych dodając nową lekcję na planie zajęć, wybiera przedmiot z listy przedmiotów, które naucza, wybiera Ucznia lub klasę i przechodzi do dodawania lekcji. Oczywiście to samo może wykonać za nauczyciela zajęć przedmiotu głównego(zajęć indywidualnych) – Administrator Systemu.

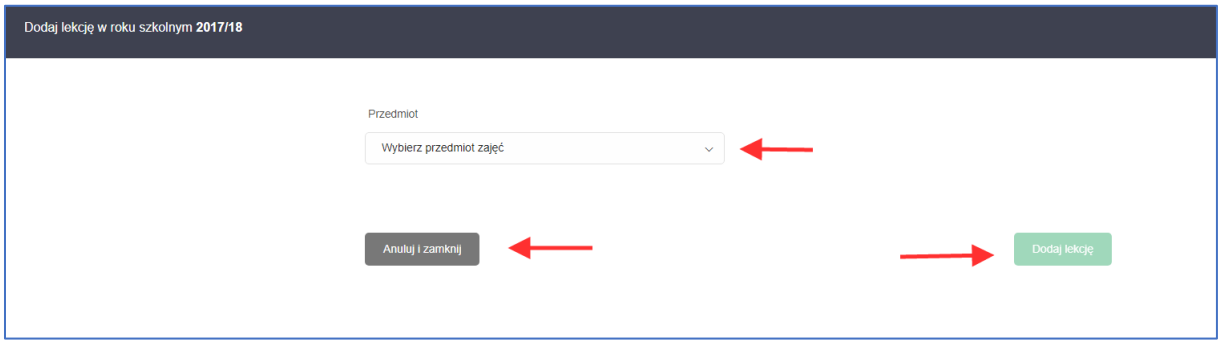

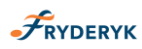

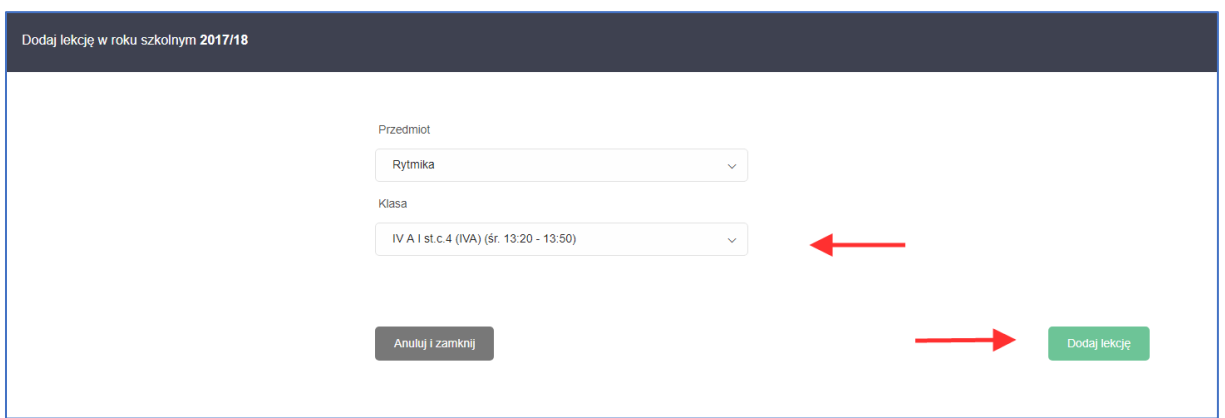

Jeśli na liście w polu Klasa rozwijanej jest już Uczeń/Klasa (oznacza to ,że dany uczeń czy cała klasa, bądź grupa uczniów mają zajęcia na planie zajęć z danym nauczycielem-będziemy dodawać terminy do lekcji) , którego/którą chcemy wybrać zostajemy przekierowani na plan zajęć i wybieramy dostępny termin zajęć dla Ucznia/Klasy i Nauczyciela.

Kolor zielony na planie zajęć oznacza – termin dostępny, kolor niebieski – aktualne zajęcia a kolor szary – termin niedostępny.

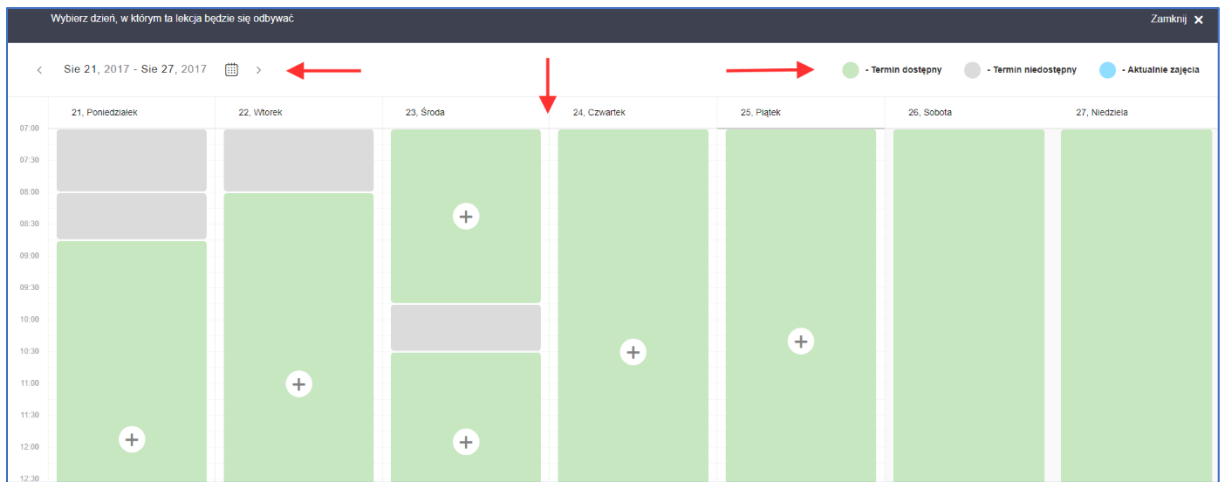

Screen 4

Klikając "+" na kolorze zielonym, oznaczającym termin dostępny, przechodzimy do dodawania terminu do lekcji. Wybieramy salę w której mają się zajęcia odbywać, czas i daty odbywania zajęć.

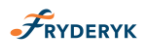

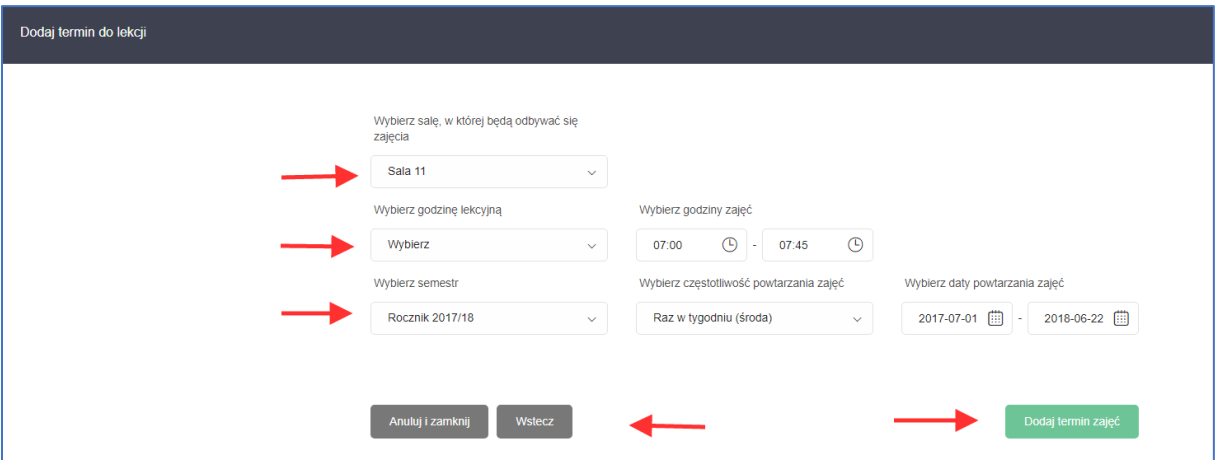

Jeśli w danych/wybranych terminach zajęć pojawiają się dni wolne, system nas o tym informuje i wybieramy komunikat " Dodaj termin zajęć pomijając dni wolne". Jeśli nie wybierzemy tego komunikatu tylko " Dodaj termin zajęć", to w tym przypadku zostaną dodane zajęcia również w dni wolne, które wcześniej Administrator systemu wpisał do Dziennika.

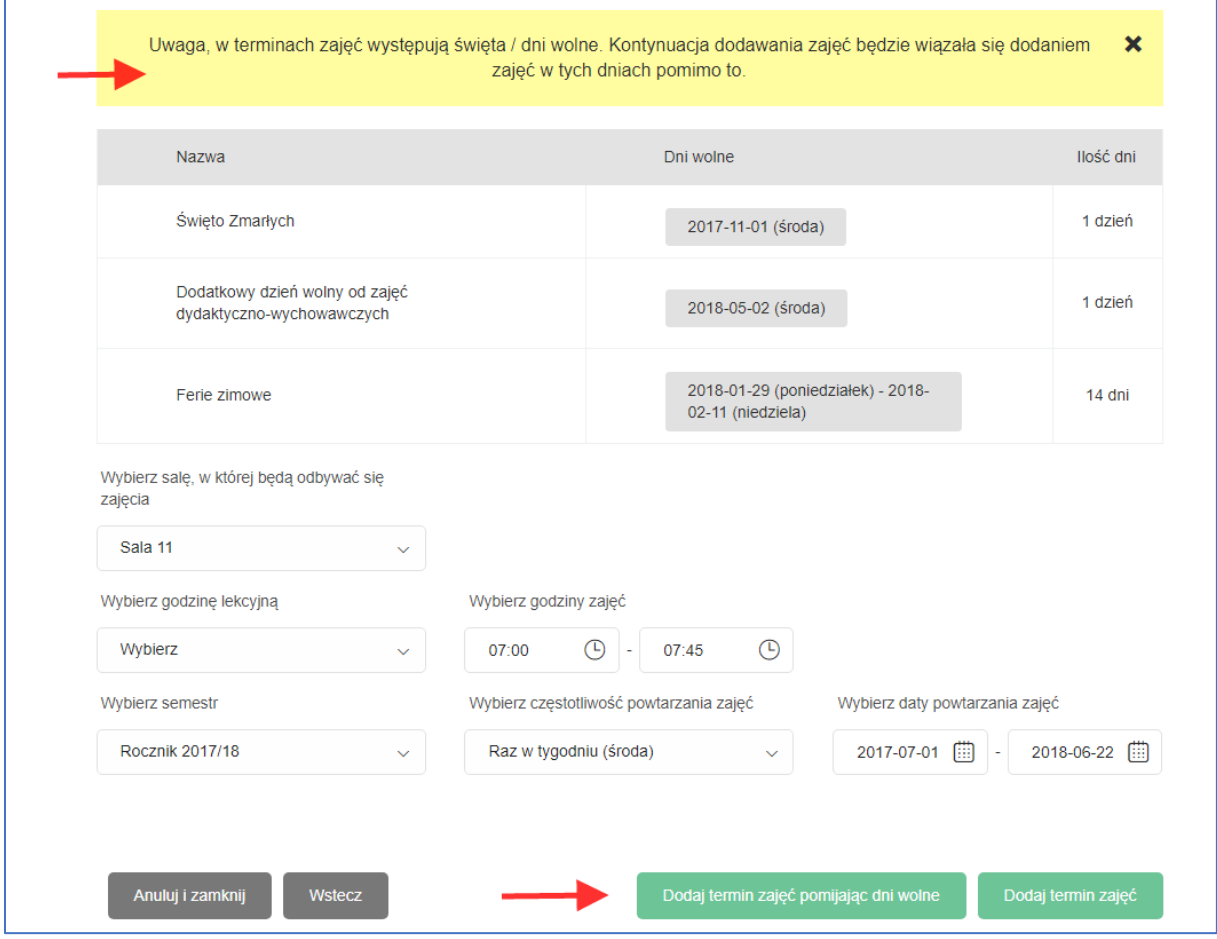

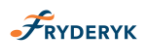

Termin zajęć zostaje dodany , jeśli chcemy do wprowadzanej lekcji dodać kolejny termin wybieramy komunikat " Dodaj kolejny termin" i postępujemy jak wyżej. Jeśli nie planujemy dodawać kolejnego terminu do lekcji wybieramy komunikat "Zamknij"

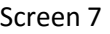

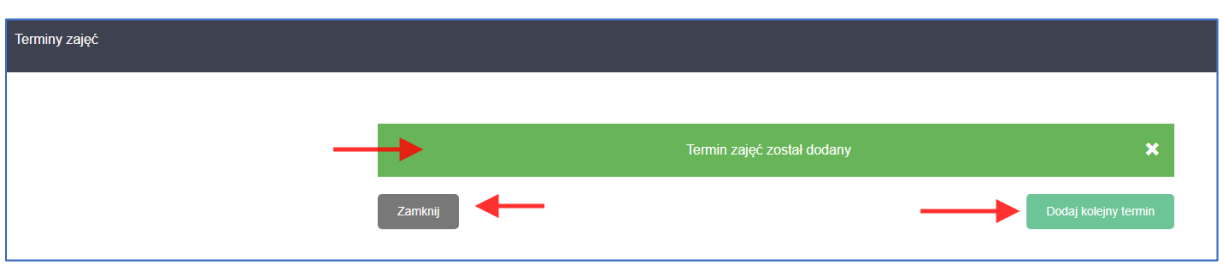

Jeśli na liście w polu Klasa rozwijanej nie ma Ucznia/Klasy , którego/którą chcemy wybrać wybieramy komunikat" lekcja nie znajduje się na liście", klikamy "dodaj lekcję" i przechodzimy do wyboru Uczniów. Jak wybierzemy Ucznia/Uczniów/Klasę przechodzimy do dodawania lekcji. Proces dodawania lekcji przebiega analogicznie jak w przypadku powyżej.

Wybieramy dostępny termin (kolor zielony), klikając "+" i przechodzimy do dodawania terminu do lekcji – wybieramy salę, godzinę oraz daty odbywania zajęć.

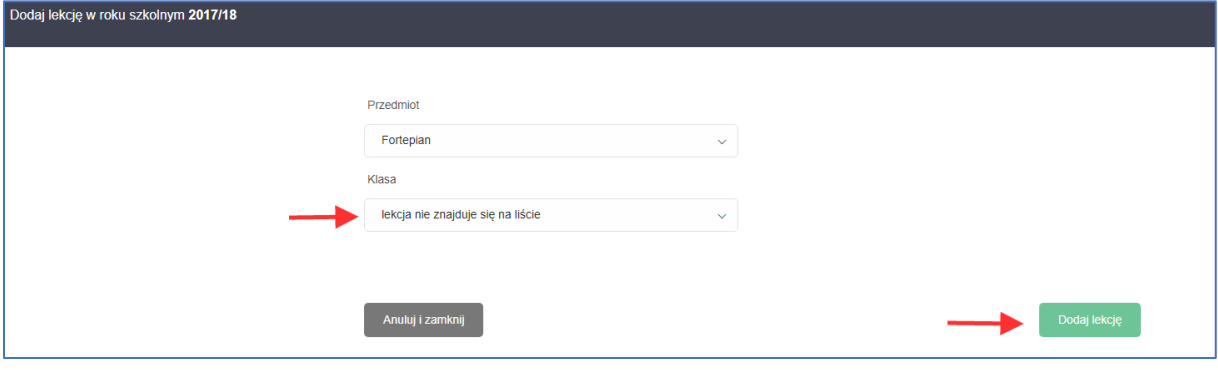

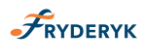

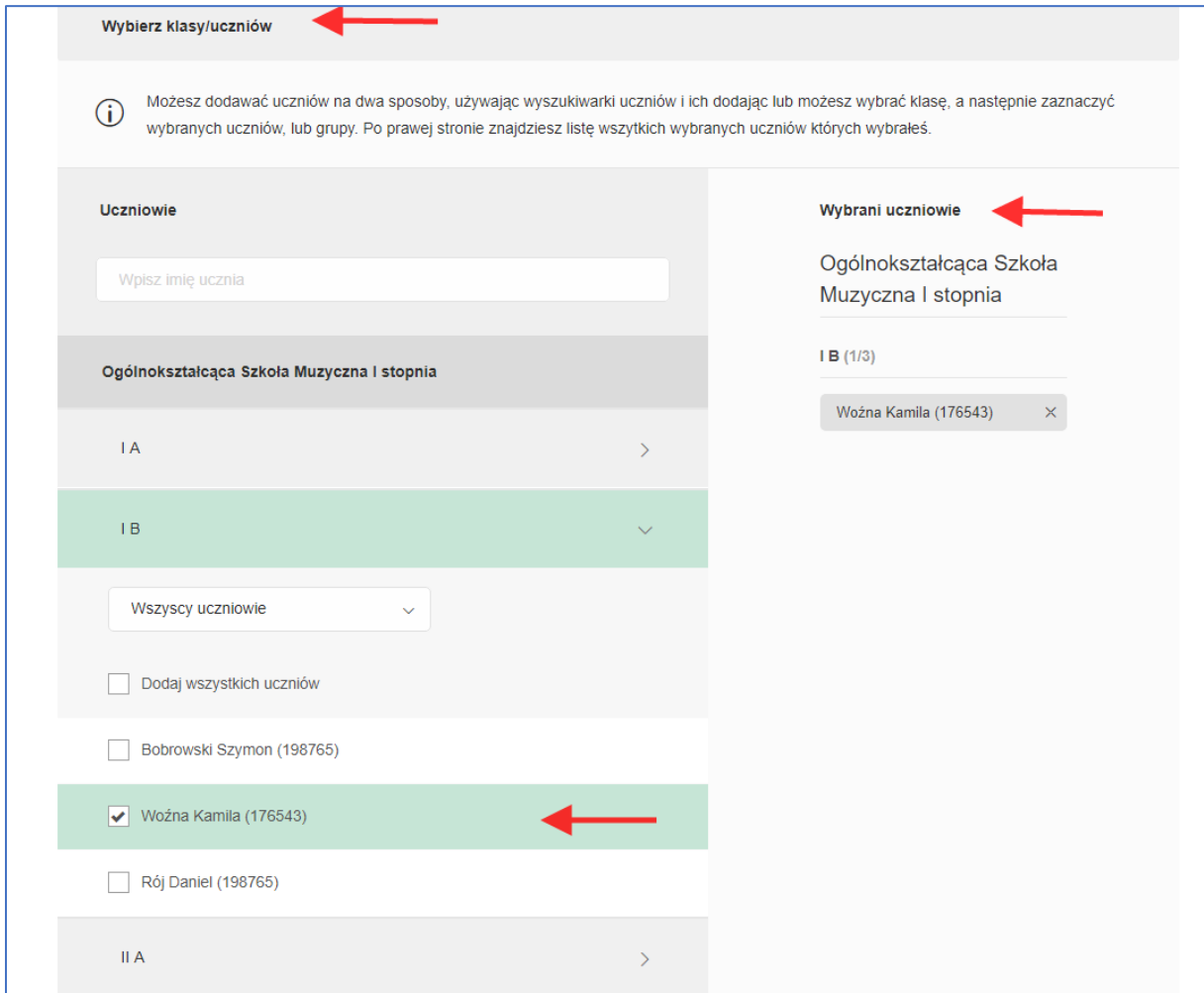

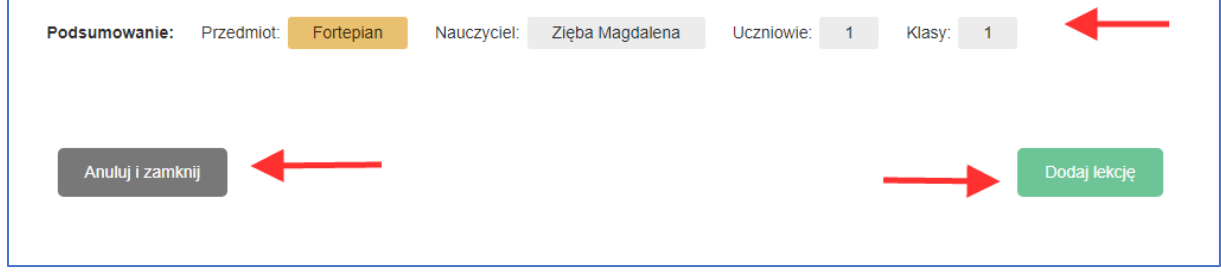

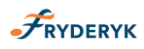

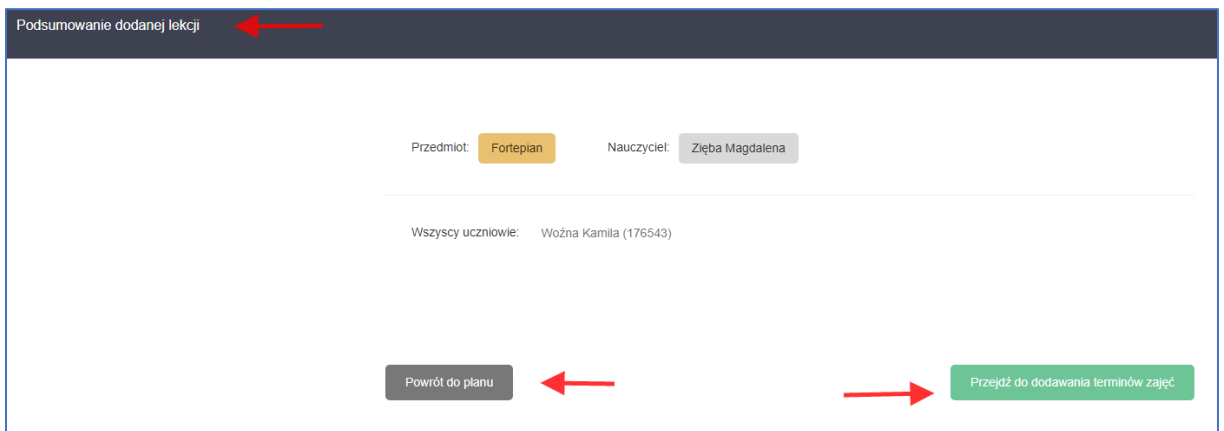

## Screen 12

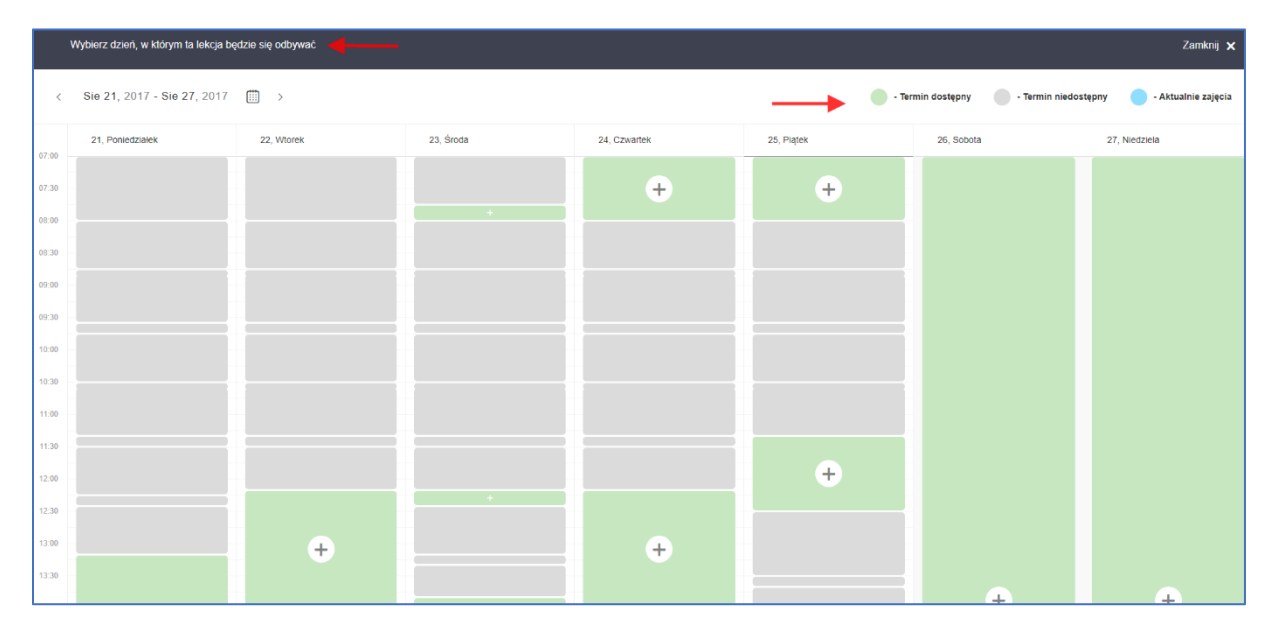

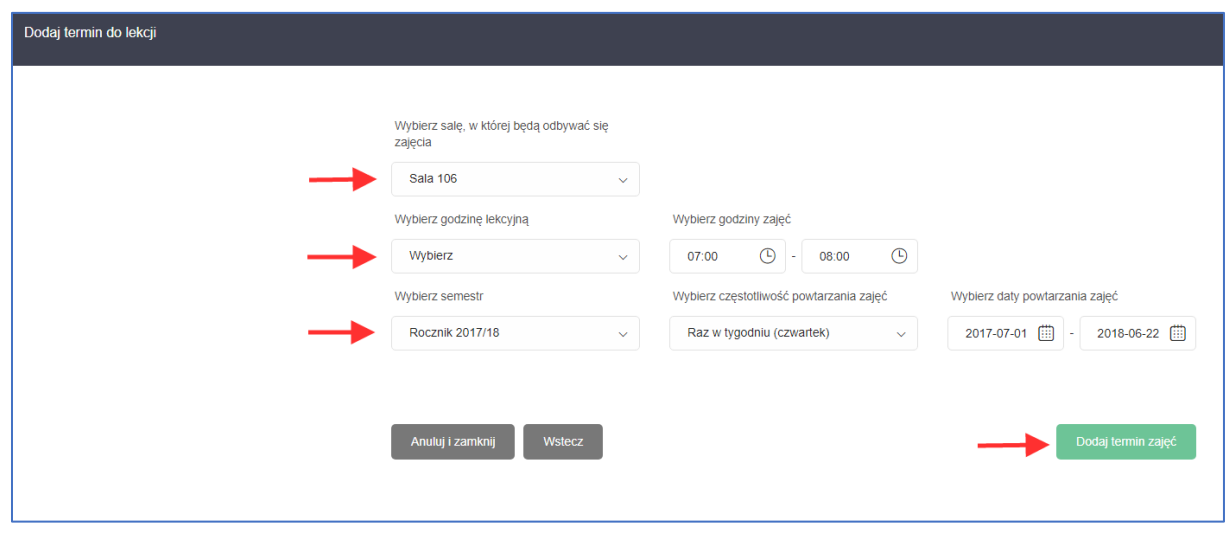

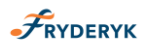

**DODAWANIE LEKCJI DLA NAUCZYCIELA PRZEDMIOTU GŁÓWNEGO/ZAJĘĆ INDYWIDUALNYCH PRZEZ ADMINISTRATORA SYSTEMU**

Jeśli lekcje będzie dodawał Administrator Systemu, to będzie wyglądało to w następujący sposób. Administrator loguje się do dziennika, klika "Dodaj lekcję", przechodzi na pole wyboru przedmiotu, nauczyciela i klasy i klika "Dodaj lekcję".

### Screen 14

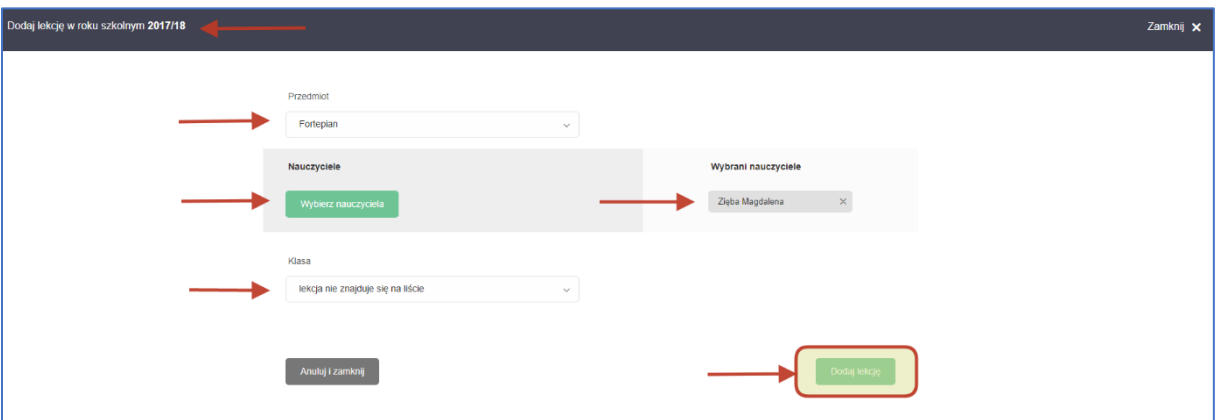

Można dodawać uczniów na dwa sposoby, używając wyszukiwarki uczniów i ich dodając lub można wybrać klasę, a następnie zaznaczyć wybranych uczniów, lub grupy. Po prawej stronie pojawi się lista wszystkich wybranych uczniów którzy zostali wybrani.

Administrator tworzy lekcję dla nauczyciela przedmiotu głównego – zaznacza "Zajęcia **indywidualne".**

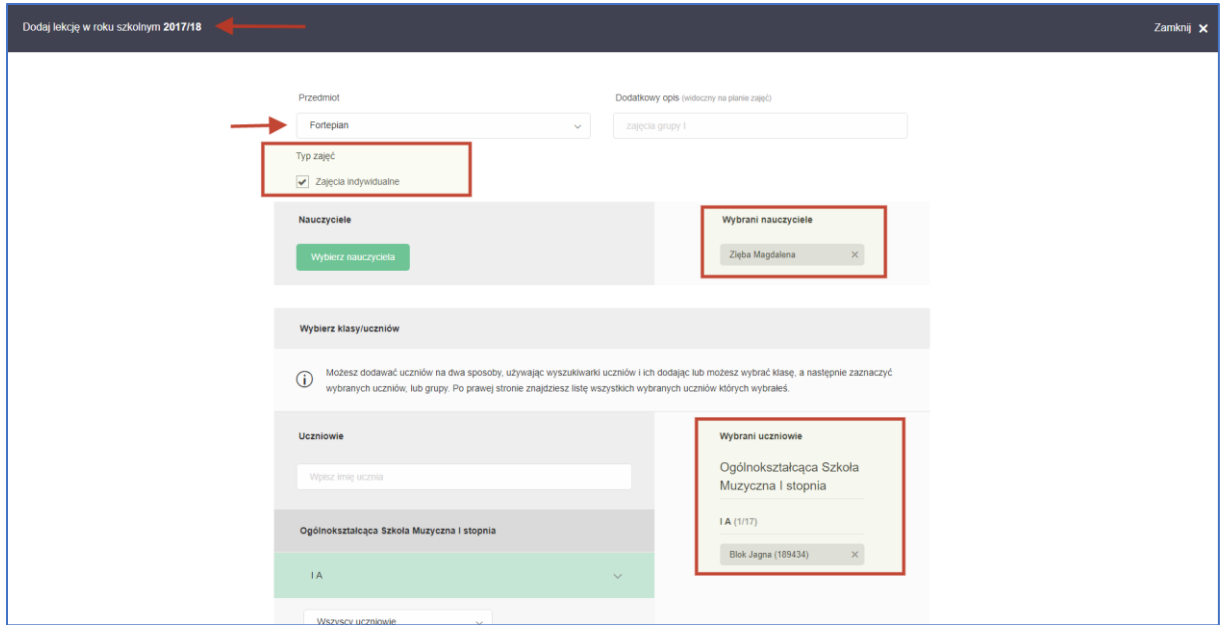

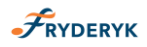

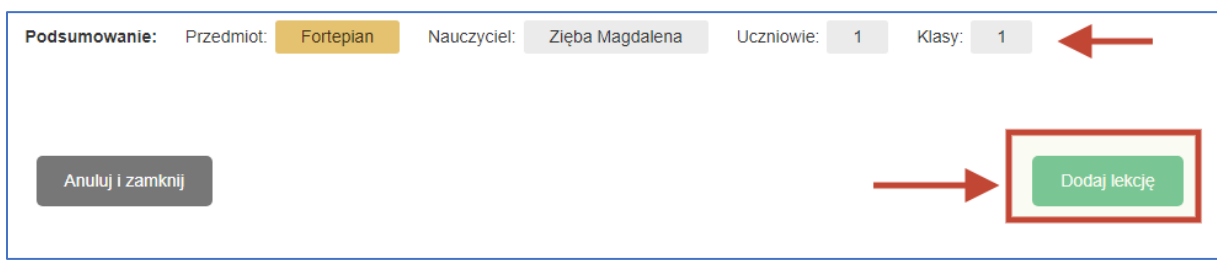

Po kliknięciu "Dodaj Lekcję" system przenosi nas na pole dodawania lekcji.

# Screen 17

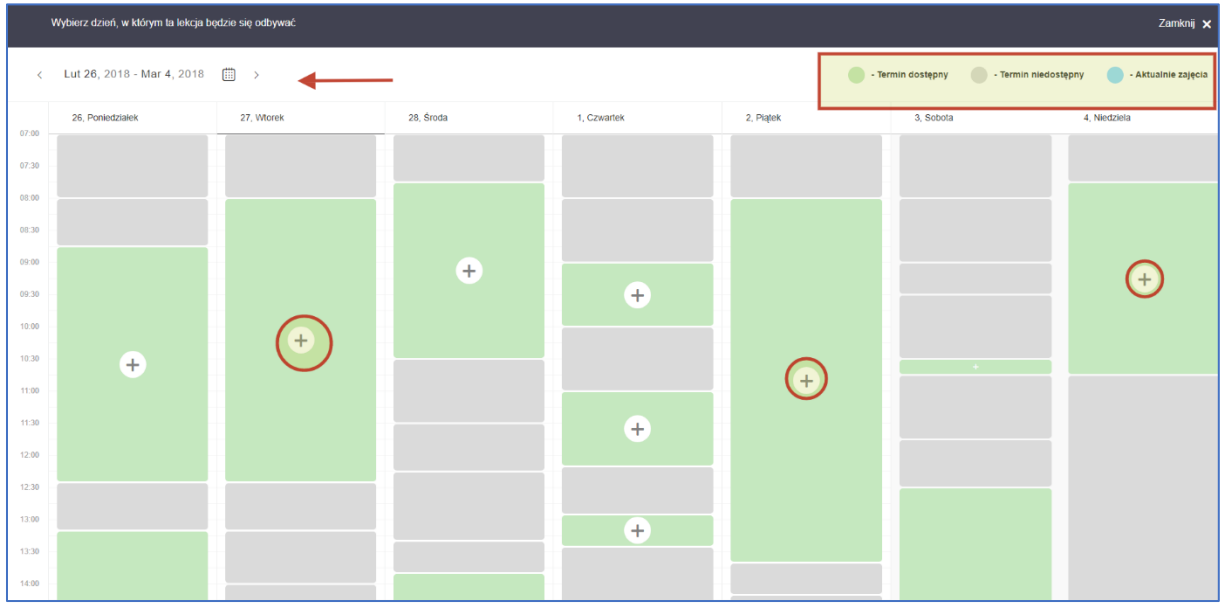

# Screen 18

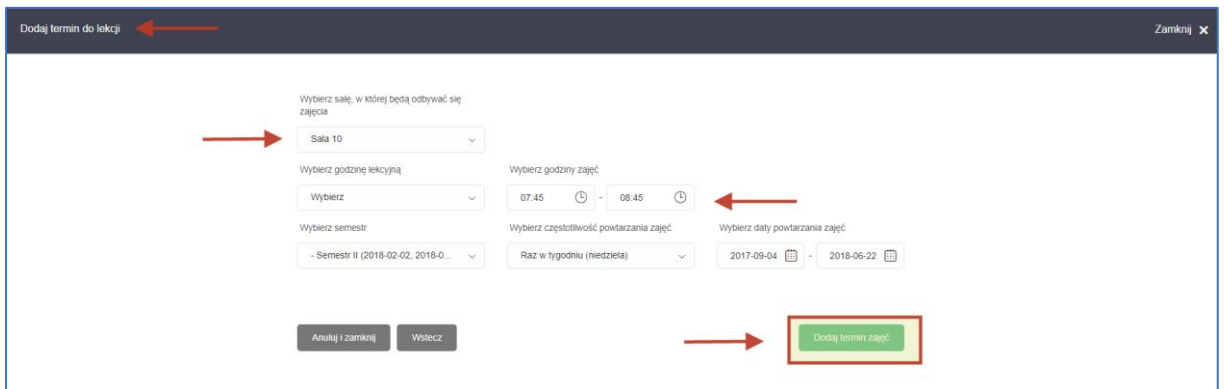

Jeśli wybrana sala będzie zajęta, to system na czerwono nas o tym poinformuje i wybieramy następną wolną salę.

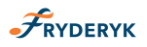

Jeśli w danych/wybranych terminach zajęć pojawiają się dni wolne, system nas o tym informuje i wybieramy komunikat " Dodaj termin zajęć pomijając dni wolne". Jeśli nie wybierzemy tego komunikatu tylko " Dodaj termin zajęć", to w tym przypadku zostaną dodane zajęcia również w dni wolne, które wcześniej Administrator systemu wpisał do Dziennika.

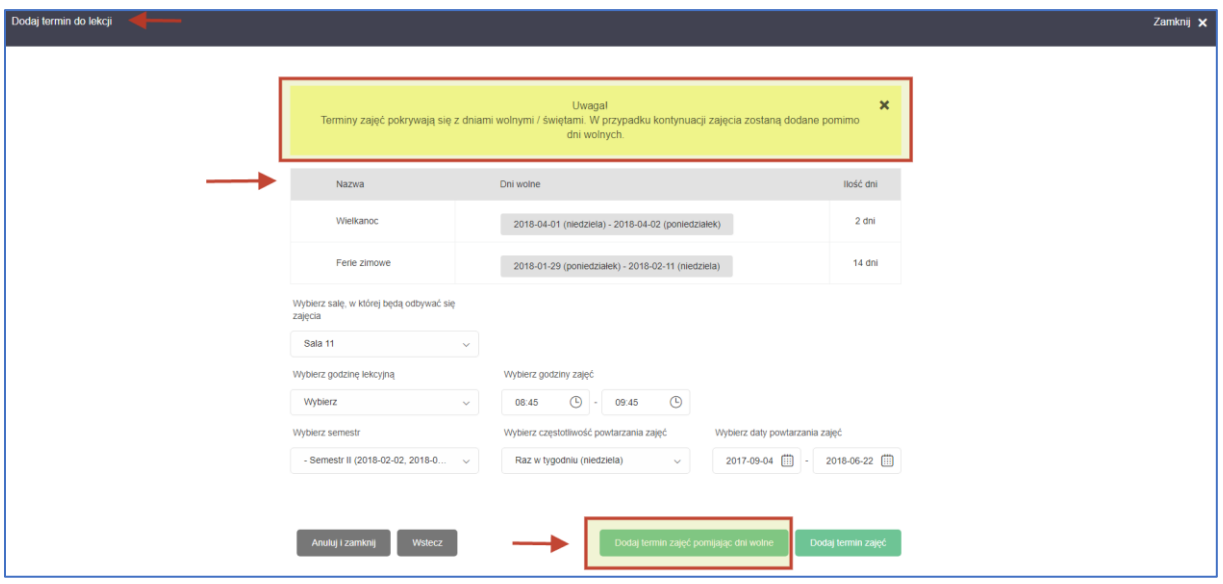

### Screen 19

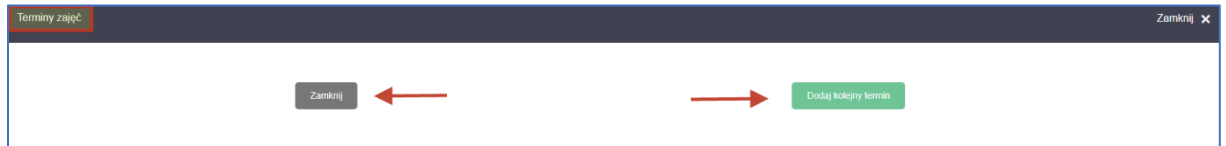

Screen 21

|                                                                                    | $\mathcal{\tilde{F}}$ RYDERYK    | <b>E Plan zajęć</b> | ⊠ Wiadomości A Nieobecności @ Zachowanie A Uczniowie |                                  |  |                         | & Konfiguracja           |           |                                                |                                             |  | Admin Adminowski<br>Administrator |
|------------------------------------------------------------------------------------|----------------------------------|---------------------|------------------------------------------------------|----------------------------------|--|-------------------------|--------------------------|-----------|------------------------------------------------|---------------------------------------------|--|-----------------------------------|
| Lut 26, 2018 - Mar 4, 2018 [1] ><br>$\,<$<br>Pokaž plan zajęć dla:<br>Dodaj lekcję |                                  |                     |                                                      |                                  |  |                         |                          |           | Nauczyciela<br>Zięba Magdalena<br>$\mathbf{v}$ |                                             |  |                                   |
| 07:00                                                                              | 26, Poniedziałek                 | 27. Wtorek          |                                                      | 28, Środa                        |  | 1. Czwartek             |                          | 2. Piatek |                                                | 3. Sobota                                   |  | 4. Niedziela                      |
| 07:30                                                                              | Mrozowska L. - Chór<br>Sopranowy | AC                  |                                                      | Kowalski A. - Forteplan          |  | II A I st. c.4 - Chór   |                          |           | Kowalski A. - Fortepian                        | I A - Kształcenie Słuchu<br>orupa A         |  | Nowak N. - Forteplan              |
| 08:00<br>08:30                                                                     |                                  |                     |                                                      |                                  |  | Kowalski A. - Fortepian |                          |           |                                                | II A - Chór                                 |  | Mól M. - Fortepian                |
| 09:00<br>09:30                                                                     |                                  |                     |                                                      |                                  |  |                         |                          |           |                                                | Bobrowski S. i inni - Rytmika<br>grupa1     |  | Blok J. - Forteplan               |
| 10:00                                                                              |                                  |                     |                                                      |                                  |  |                         |                          |           |                                                | I A - Kształcenie Słuchu<br>grupa B         |  | Ser L. - Fortepian                |
| 10:30<br>11:00                                                                     |                                  |                     |                                                      | Mrozowska L. - Chór<br>Sopranowy |  |                         | Kios J. - Chór Sopranowy |           |                                                | Kruk B. i inni - Rytmika $_{\rm groupa(2)}$ |  | Kwolka M. - Forteplan             |
| 11:30<br>12:00                                                                     |                                  |                     |                                                      |                                  |  |                         |                          |           |                                                |                                             |  |                                   |
| 12:30                                                                              |                                  |                     |                                                      | Kownacki M. - Fortepian          |  | Rój D. - Forteplan      |                          |           |                                                |                                             |  |                                   |
| 13:00                                                                              |                                  |                     |                                                      |                                  |  |                         |                          |           |                                                |                                             |  |                                   |